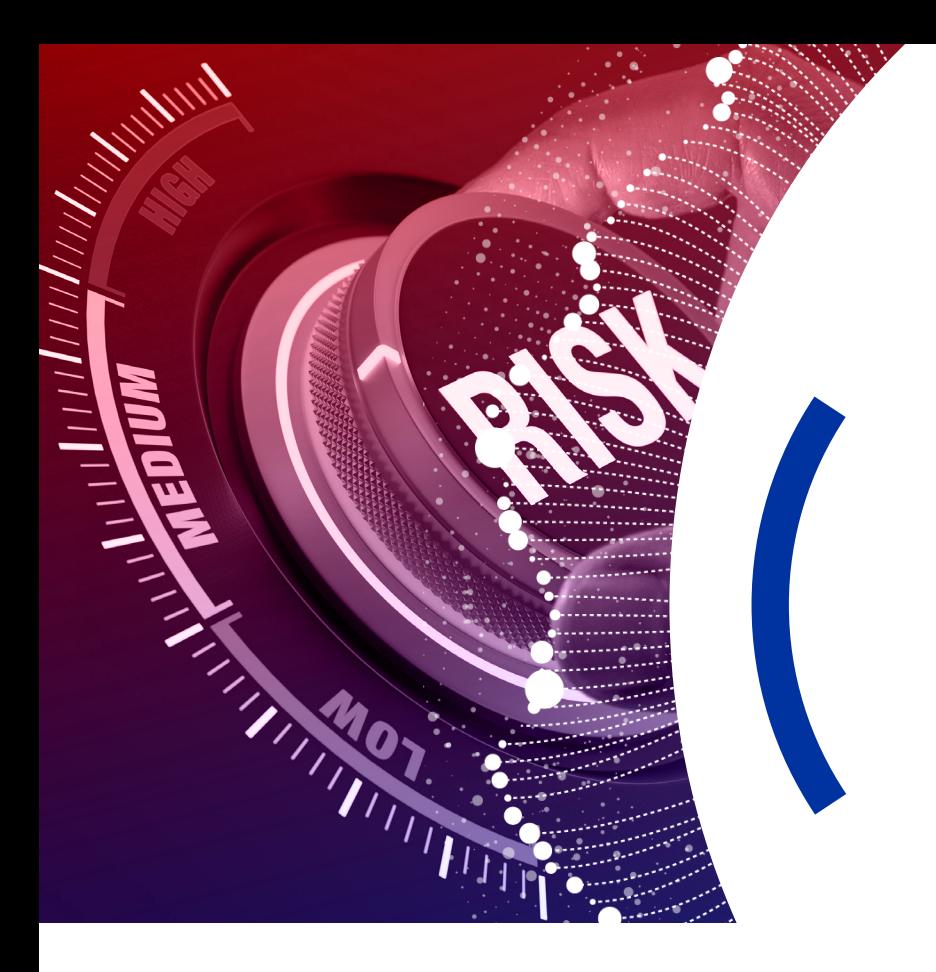

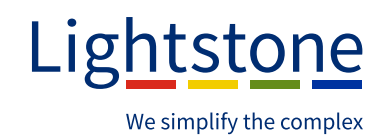

# **RiskMonitor** User Guide

#### An **Accountable Institution** under the FIC Act is required to do a risk analysis on a customer **before entering into a transaction** with the customer.

The risk analysis determines the level of risk the customer presents in terms of money laundering, terrorist financing and proliferation finance.

To simplify the process Lightstone is introducing **RiskMonitor** which will assist the user to easily do a risk analysis on their customers.

# **How does it work?**

# **Signio Inbox 1**

When subscribed to **RiskMonitor** the Risk icon will be available in the Inbox as soon as an application is captured and saved.

#### *Signio inbox: Risk icon*

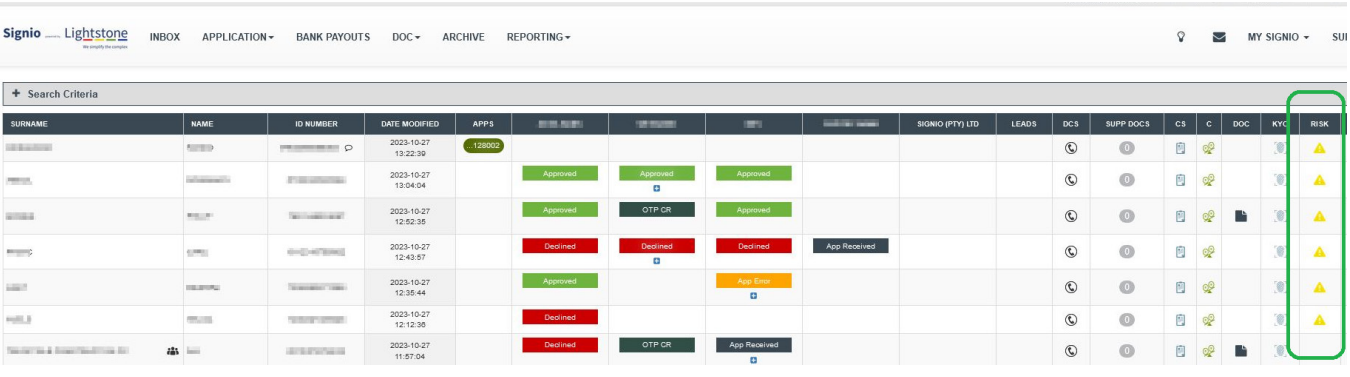

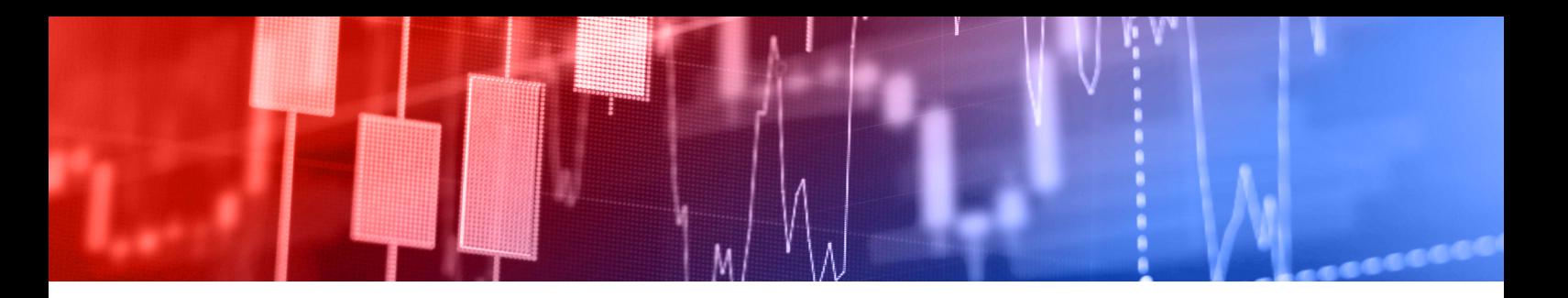

# **Deal reference 2**

**RiskMonitor** allows you to do a risk analysis on every application done for a customer. By selecting the relevant reference number the system will link the analysis done to the selected reference number.

#### *Deal reference indicator*

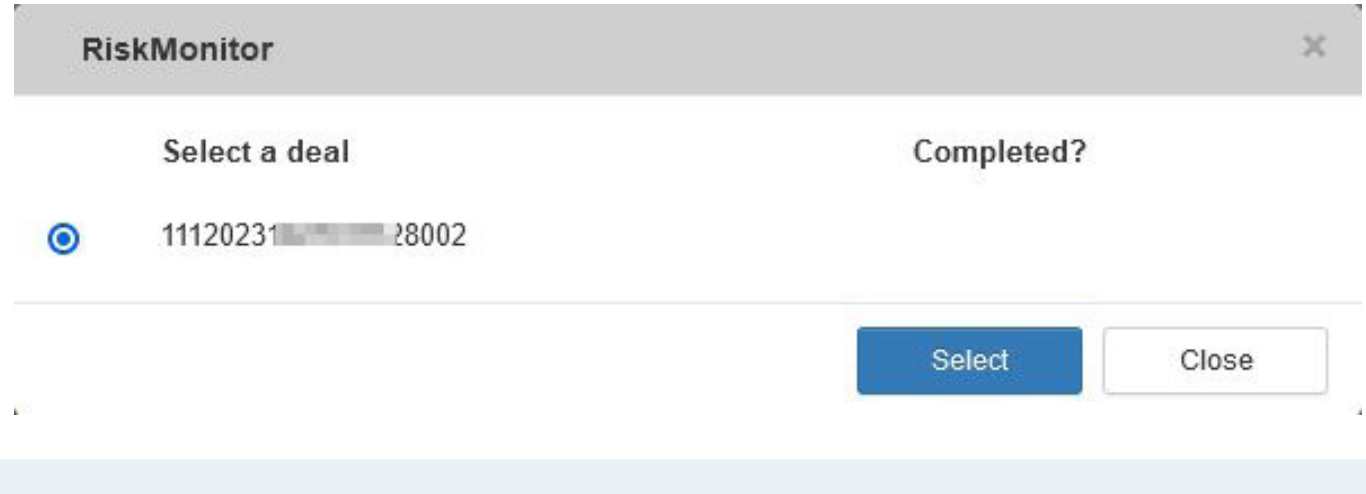

## **After selecting the deal reference number 3**

The user will be directed to the **RiskMonitor** system. The information captured on the Signio application will be pre-populated on the client information page. The user has the option to edit any information before the analysis is done.

#### *Client details*

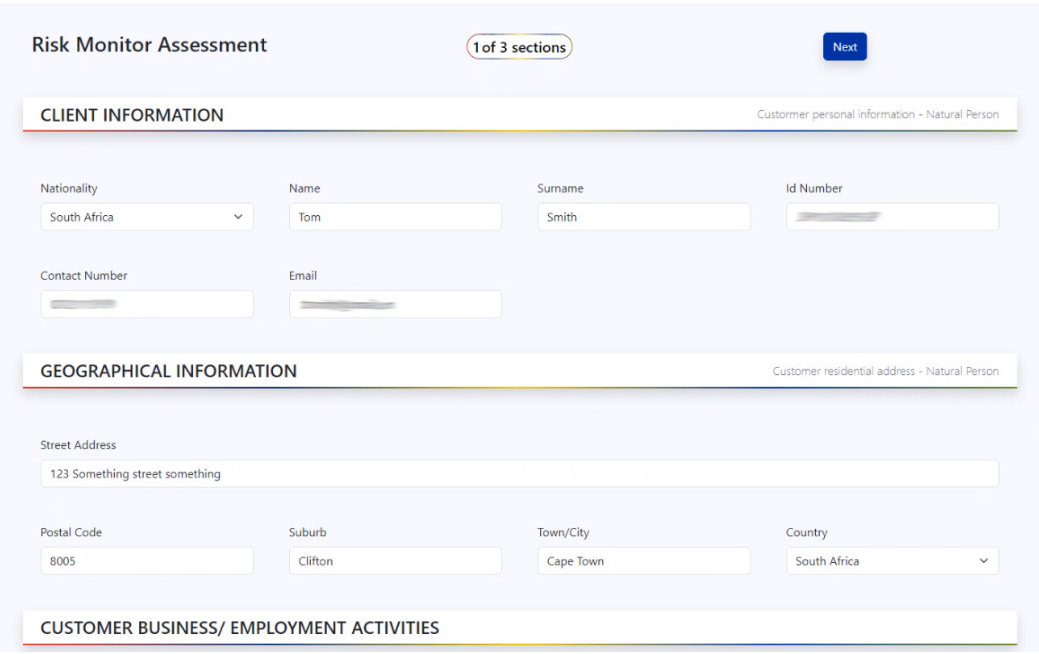

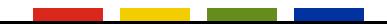

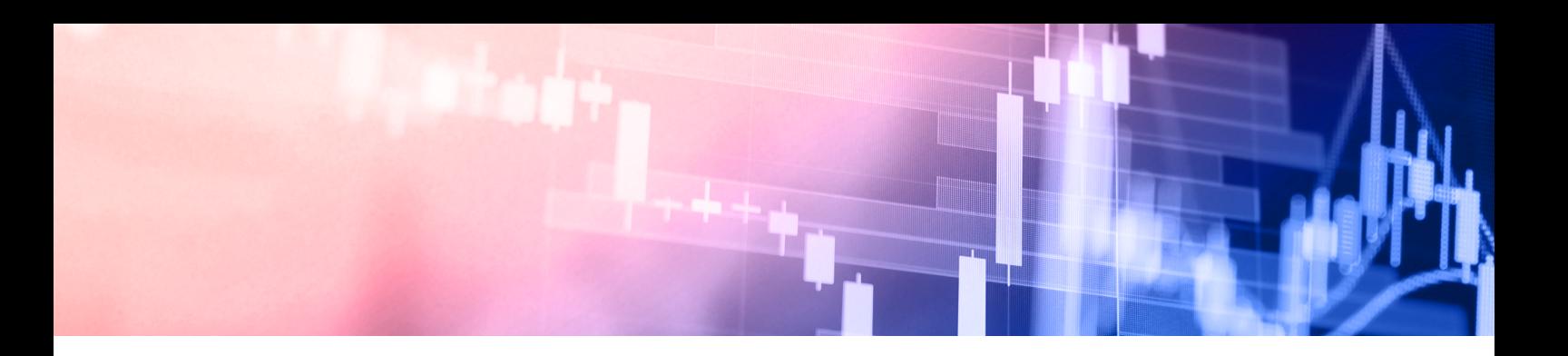

### **The factors determining the risk can now be selected 4**

Under each risk section the applicable risk option can be selected.

Once completed the '**Submit**' can be selected.

Links to the UN Sanctions list and TFS list has been included for the user's convenience.

**PLEASE NOTE:** No integration to the sanction lists exists, so this outcome still needs to be uploaded manually to Signio supporting documents.

#### *Risk Factor*

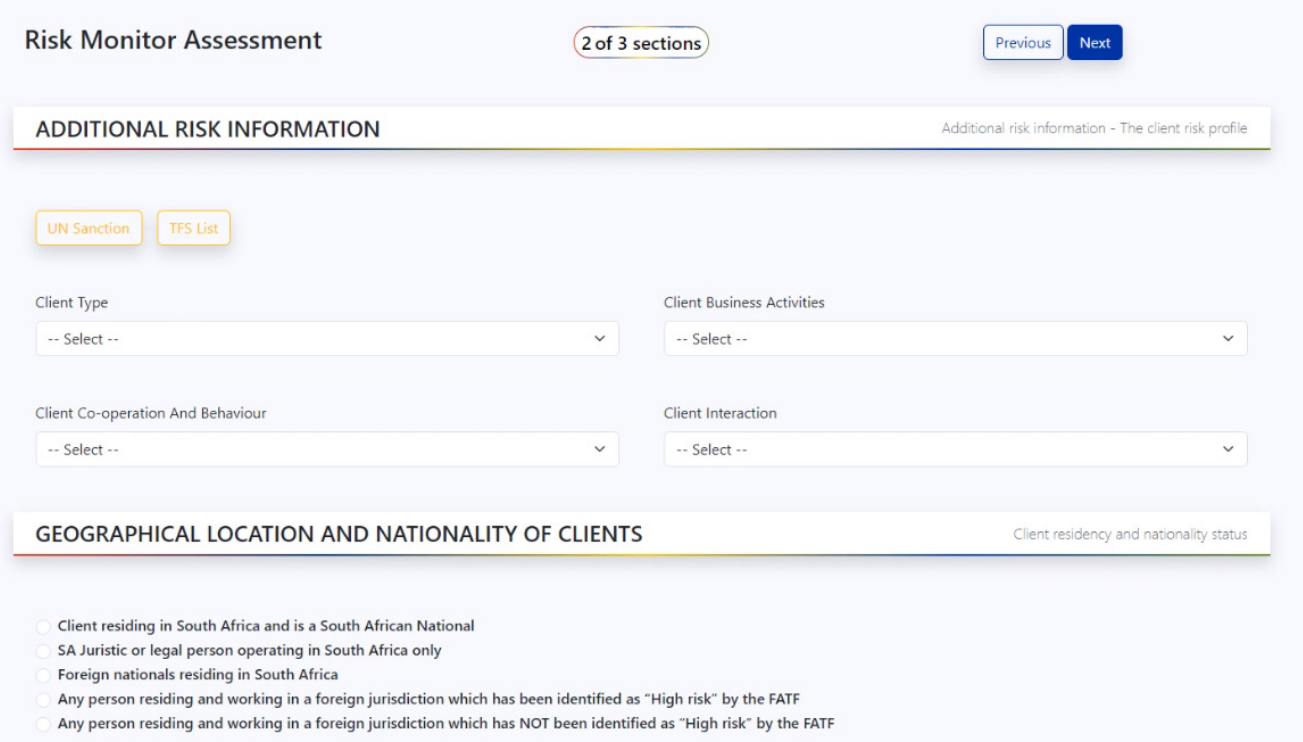

## **The risk outcome will now be indicated 5**

The risk level for each risk section will be indicated.

The overall risk level will be indicated based on the individual risk section outcomes.

Suggested CDD will be indicated and can be selected to indicate completion (not mandatory).

**PLEASE NOTE:** The indicated CDD is only a recommendation. CDD based on RMCP should always be applied.

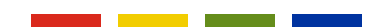

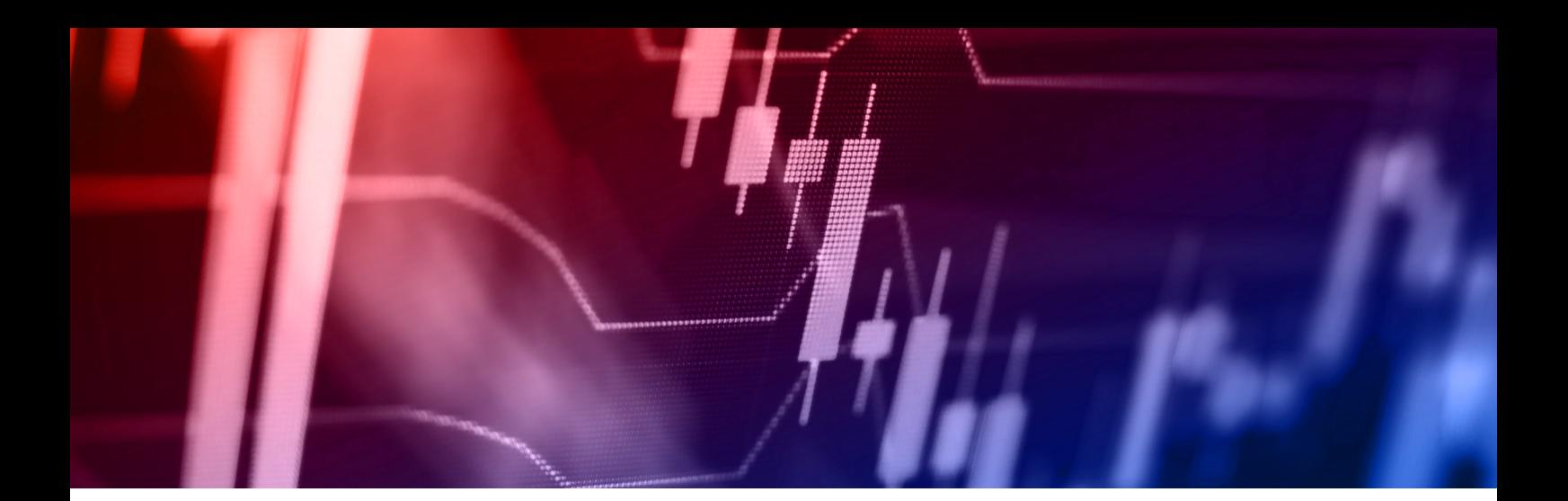

#### *Risk Outcome*

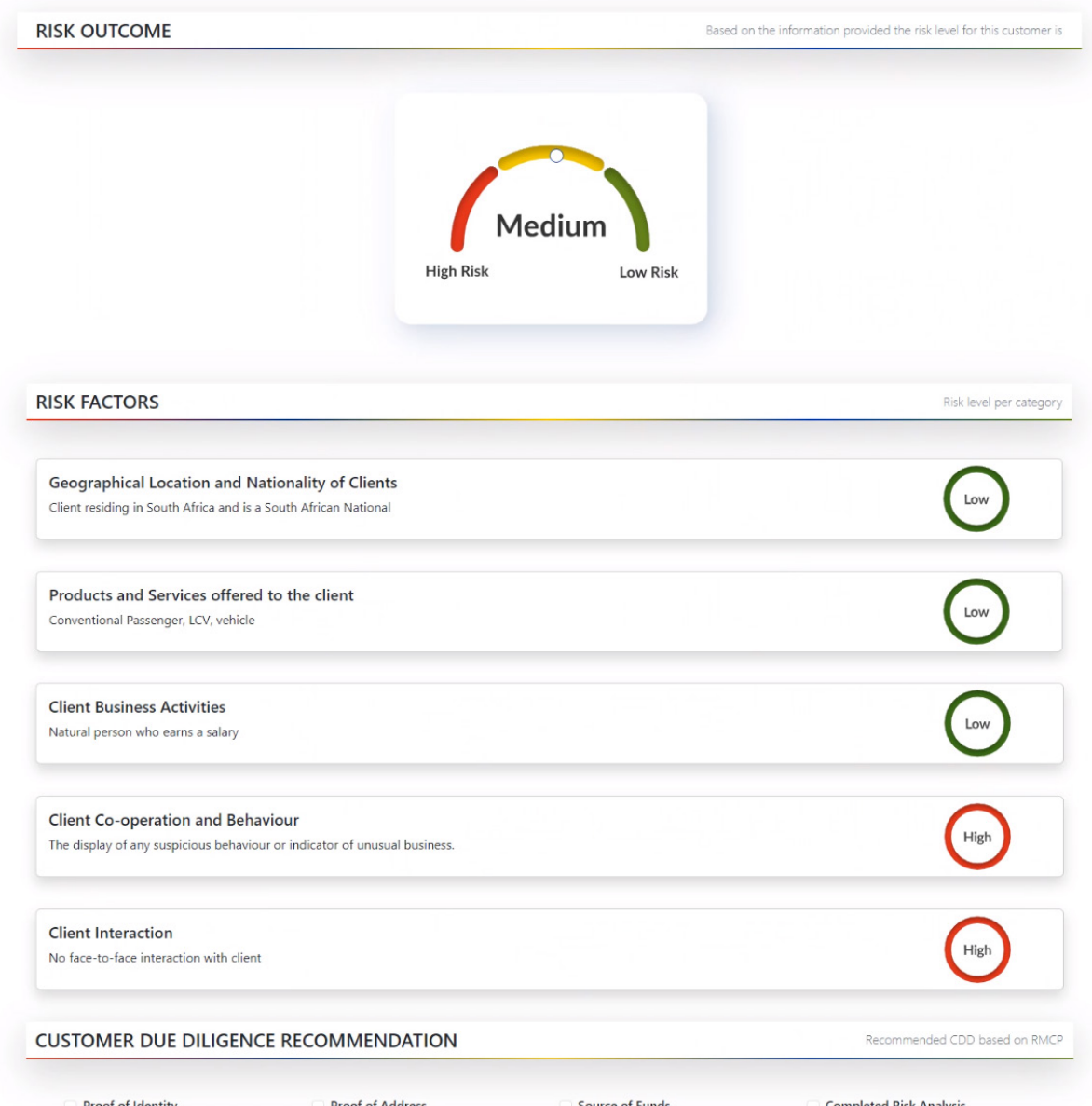

**Completed Risk Analysis** Proof of Identity Proof of Address Source Screening (PEP, Sanctions, TFS)

# **6 The PDF risk report**

Signio \_\_ Lightstone

The PDF risk report will be available in the Signio supporting documents, deal file and archive.

#### *Supporting documents inbox*

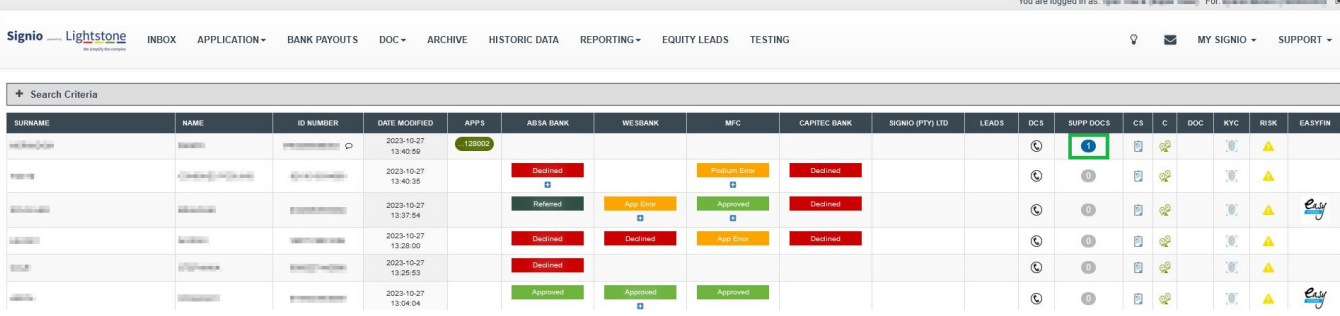

#### *Supporting documents classified*

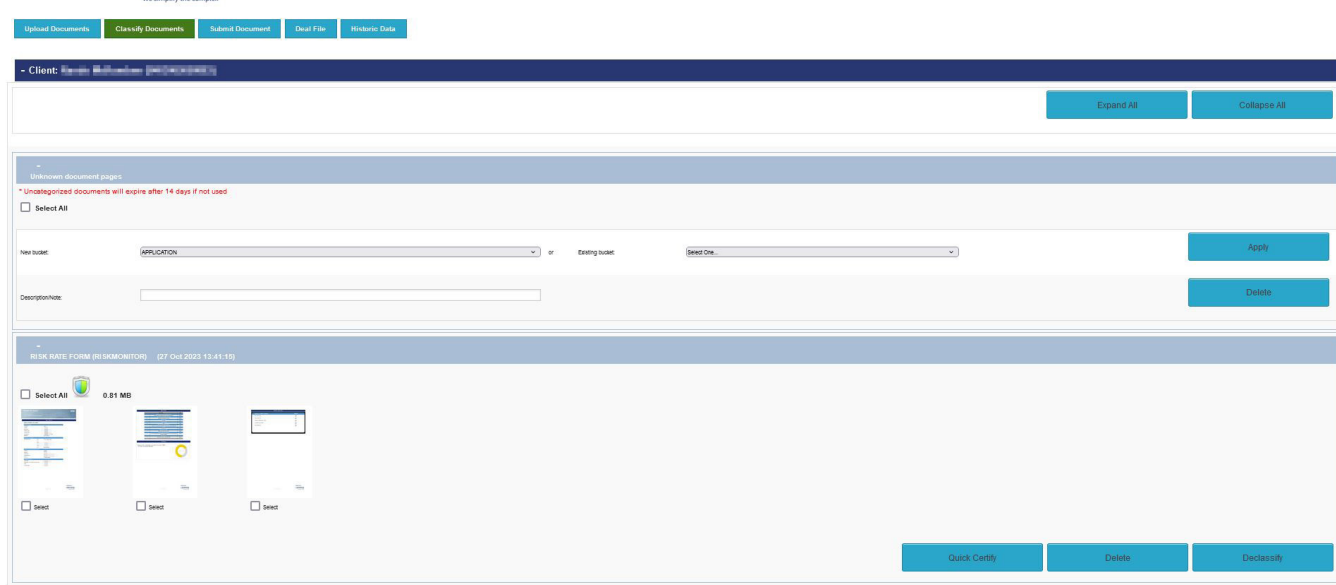

*Archive*

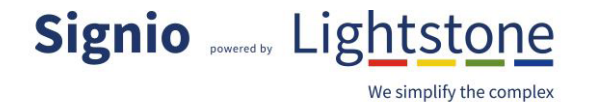

Signio Archive

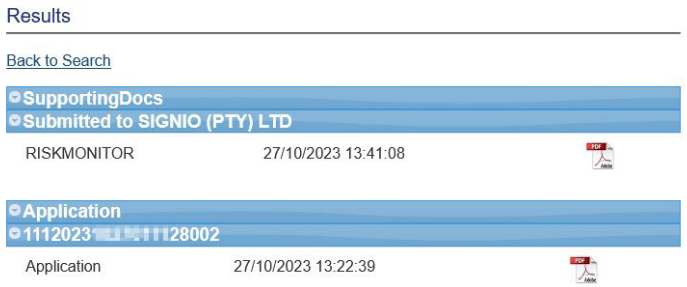

C 2023 Signio. All Rights Reserved.